## ةيوهلا تامدخ كرحم ىلع DTLS RADIUS نيوكت  $\overline{\phantom{a}}$

# تايوتحملا

ةمدقملا <mark>ةيس|س|أل| ت|بلطتمل|</mark> تابلطتملا ةمدختسملا تانوكملا ان يوك تاني وكتل**ا** .DTLS لوكوتورب نيكمتو ISE ىلع ةكبش زاهج ةفاضإ 1. .لومخلا ةلهمو DTLS ذفنم نيوكت 2. .ةقثلل ISE نزخم نم RADIUS DTLS ةداهش ردصم ريدصت 3. .قدصملا ىلإ ةداهشلا داريتساو ةقثلا ةطقن نيوكت 4. .لوحملا ةداهش ريدصت 5. .Store Trust ISE نزخم ىلإ لوحملا ةداهش داريتسإ 6. .لوحملا ىلع RADIUS نيوكتب مق 7. .ISE ىلع تاسايسلا نيوكت 8. ةحصلا نم ققحتلا اهحالصإو ءاطخألا فاشكتسا .تابلط يأ ISE ىقلتي ال 1. <u>.DTLS لاصتا ديكأت لشف 2</u>

# ةمدقملا

ططخم ربع RADIUS ربع (DTLS (لقنلا ةقبط نامأ لوكوتورب نيوكت دنتسملا اذه حضوي ،RADIUS ل ريفشت تامدخ DTLS رفوت .اهحالصإو لوكوتوربلا اذه ءاطخأ فاشكتساو تانايبلا .نمآ قفن ربع هلقن متي يذلاو

# ةيساسألا تابلطتملا

## تابلطتملا

:ةيلاتلا عيضاوملاب ةفرعم كيدل نوكت نأب Cisco يصوت

- (ISE (Cisco نم ةيوهلا تامدخ كرحم ●
- RADIUS لوكوتورب ●
- IOS نم Cisco

## ةمدختسملا تانوكملا

:ةيلاتلا ةيداملا تانوكملاو جماربلا تارادصإ ىلإ دنتسملا اذه يف ةدراولا تامولعملا دنتست

- Cisco Identity Services Engine، رادصإلا 2.2
- Catalyst 3650 عم IOS 16.6.1

.ةصاخ ةيلمعم ةئيب ي ف ةدوجوملI ةزهجألI نم دنتسملI اذه يف ةدراولI تامولعملI ءاشنإ مت تناك اذإ .(يضارتفا) حوسَمم نيوكتب دنتسملا اذه يف ةمدختسُملا ةزهجأل عي ج تأدب .رمأ يأل لمتحملا ريثأتلل كمهف نم دكأتف ،ةرشابم كتكبش

## نېوكتلl

### تانيوكتلا

#### .DTLS لوكوتورب نيكمتو ISE ىلع ةكبش زاهج ةفاضإ 1.

ىلع ةيمازلإ الوقح رفوأو **ةفاضإ** قوف رقنا .**ةكبشلا ةزهجأ < ةكبشلا دراوم < ةرادإ** ىلإ لقتنا :لقالI

- .زاهجلJل فولiم مسI ةفاضإ متت **مسالI** •
- ةعومجم نيوكت نكمملا نم .ISE ب لاصتالل قدصملا همدختسي يذلIP، اناونع **IP ناونع •** IP نا .(32 نم رغصأ) بسانملا عانقلا نييعتب مق ،كلذ لمعل .ةزهجألا نم
- متت يتال تتالوكوتوربال ديدحتب حمسي وهو .زاهجلل ةماع تادادعإ **زاهجلا فـيصوت** نم ديزمل .RADIUS تامس نيوكتو (CoA (ليوختلا تادادعإل لصفم رييغتو اهتجلاعم .ةكبشلا ةزهجأ تافيصوت < ةكبشلا دراوم < ةرادإ ىلإ لقتنا ،ليصافتلا
- ريغ دادعإلI اذه .زاهجلI عقومو تاردقلIPSec و ،زاهجلI عون نءيءت **ةكبشلI** ق**زمجI** قع**ومجم** .ةيضارتفالا تادادعإلا نوكت نأ ضرتفي ،ةصصخم ميق ددحت مل اذإ .يمازلإ

DTLS رايتخالا ةناخ ددح DTLS RADIUS تادادعإ تحتو RADIUS ةقداصم تادادعإ رايتخالا ةناخ ددح عبرم نأ ظحال .نمآلا DTLS قفن ربع طقف قدصملا عم RADIUS لاصتاب حمسي اذهو .ةبولطم متيو ةتباث DTLS RADIUS ةلاح يف ةميقلا هذه نوكت .بترم كرتشملا يرسلا صنلا .قدصملا بناج ىلع ةلسلسلا سفن نيوكت

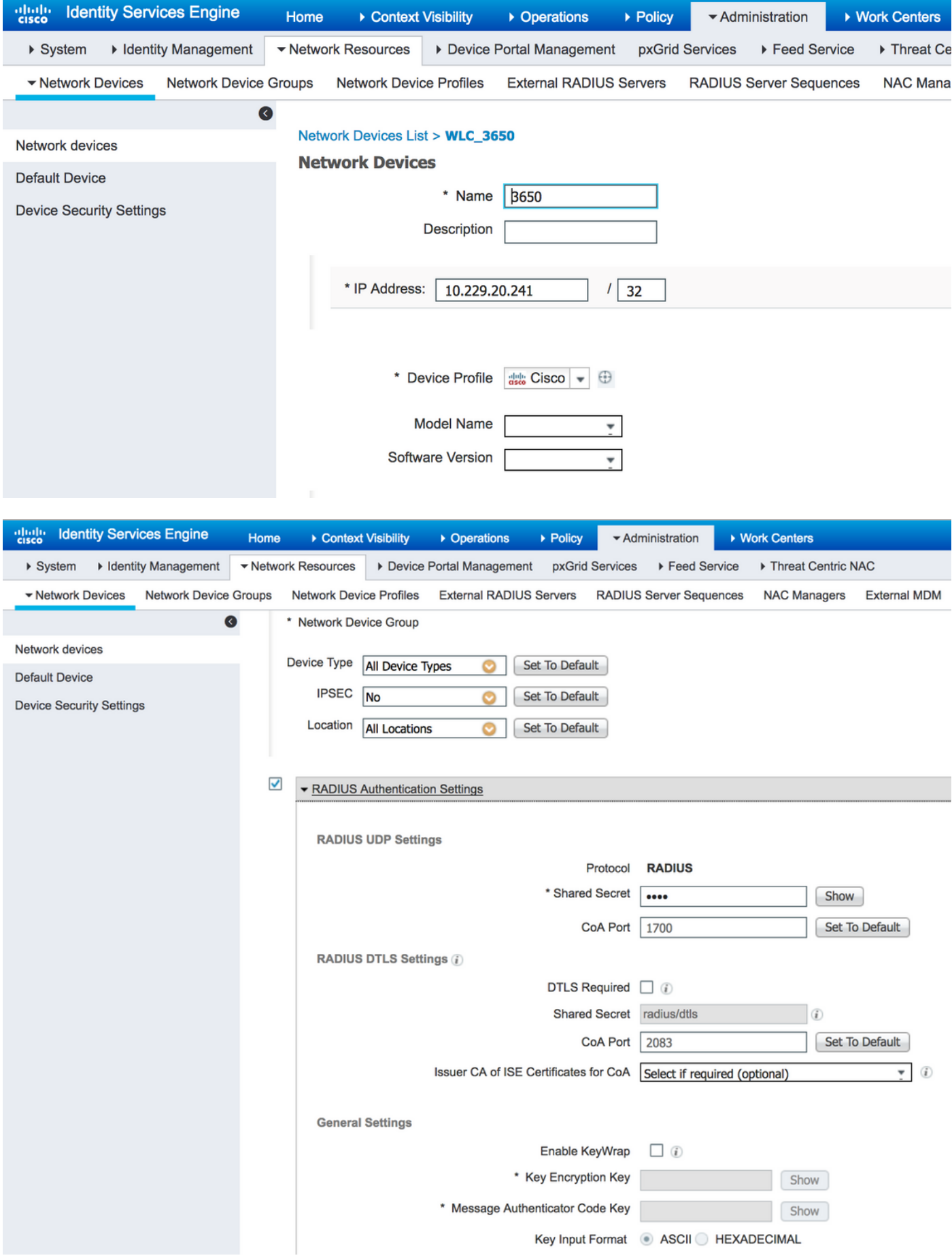

## .لومخلا ةلoمو DTLS ذف $\omega$ م نيوكت .2

يف ةل٥م لماخو لاصتإ DTLS ل تـلمعتسا نوكي نأ ءانيملا تـلكش عيطتسي تـنأ

#### .DTLS RADIUS > RADIUS > تالوكوتورب < دادعإ ةيلمع<ماظن<ةرادإ

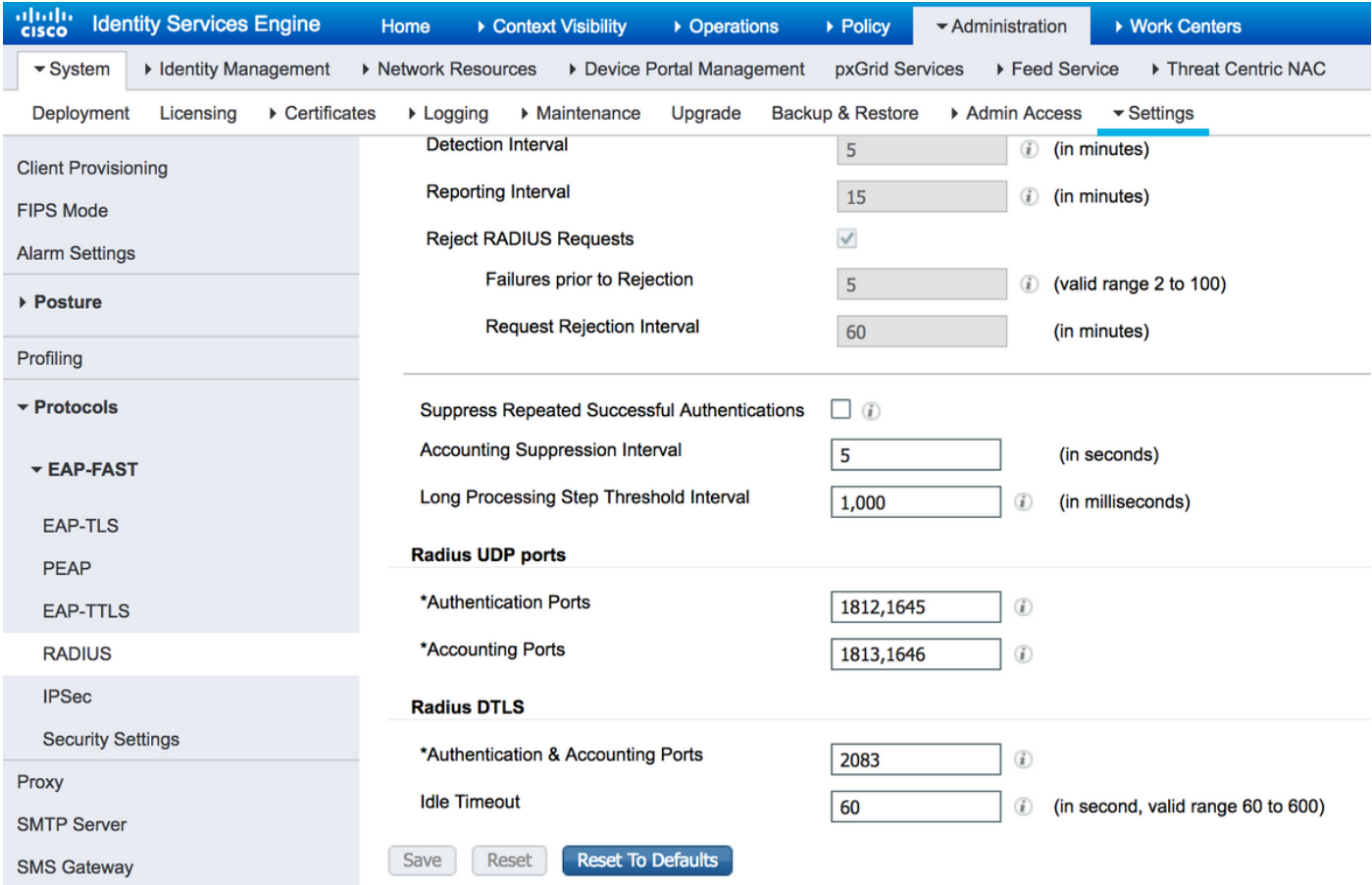

اجاوزأ RADIUS مدختسي ،يضارتفا لكشبو .RADIUS ذفانم نع فلتخم DTLS ذفنم نأ ظحال ليوختلاو ةقداصملل يضارتفا لكشب DTLS مدختسي 1813. و 1812 و 1646 و 1645 نم قداصملاو ISE اهيف ظفاحي يت ل تممل لومخل اقلهم ددحت .2083 ذفنمل CoA و ةبساحملاو ُيناوثلاب ةلەملا هذه سايق متي .هلالرخ نم رمي يالعف لاصتا يأ نودب قفنلا ىل .ةيناث 600 ىلإ 60 نم تاقاطنلاو

#### .ةقثلل ISE نزخم نم RADIUS DTLS ةداهش ردصم ريدصت 3.

ققحتلاو تاداهشلا لدابت ىلإ نينايكلا الك جاتحي ،ةقداصملاو ISE نيب قفنلا ءاشنإل نوكي نأ بجي هردصم نأ ينعي امم ،DTLS RADIUS ISE ةداهش يف قدصملا قثي نأ بجي .اهنم ،تاداهش < ماظن < ةرادإ ىلإ لقتنا ،ISE ةداهش عقوم ريدصتل .قدصملا ةقث نزخم يف ادوجوم :ةروصلا يف حضوم وه امك

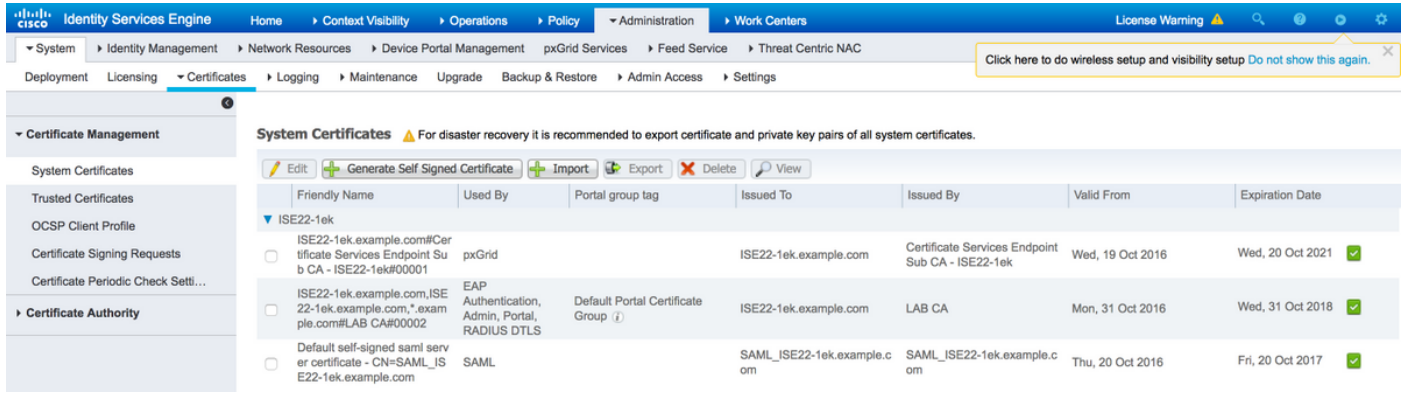

هذهل لقحلا **بسح** رادصإ **نم** ققحتو نيعمللا RADIUS DTLS رود اهل يتلا ةداهشلا ناكم ددح مايقلل .ةقثلل ISE نزخم نم اهريدصت بجي يتلا ةداهشلل عئاشلا مسالا وه اذه .ةداهشلا

راوجب رايتخإ ةناخ ددح .**اەب قوثوم تاداەش تاداەش تاداەش < ماظن < ةرادإ** ىلإ لىقتنا ،كلذب **.ريدصت** قوف رقناو ةبسانملا ةداەشلI

#### .قدصملI يJا ةداەشJا داريټساو ةقثال ةطقن نېوكت .4

:رماوألا ذيفـنتو لـوحملا يـلإ لـوخدلا لـيجسـتـب مق ،TrustPoint نيوكـتـل

configure terminal crypto pki trustpoint isetp enrollment terminal revocation-check none  $ext{t}$ 

لوٻق كنء ٻلطي ام دنع .crypto pki authentication isetp رمألا مادختساب ةداهش داريتسإ **.مءن** بتكا ،ةداەشلl

Switch3650(config)#crypto pki authenticate isetp

Enter the base 64 encoded CA certificate. End with a blank line or the word "quit" on a line by itself

```
-----BEGIN CERTIFICATE-----
```
MIIDWTCCAkGqAwIBAqIQL9s4RrhtWLpJjBYB5v0dtTANBqkqhkiG9w0BAQUFADA/ MRMwEQYKCZImiZPyLGQBGRYDY29tMRcwFQYKCZImiZPyLGQBGRYHZXhhbXBsZTEP MA0GA1UEAxMGTEFCIENBMB4XDTE1MDIxMjA3MzgxM1oXDTI1MDIxMjA3NDgxM1ow PZETMBEGCqmSJomT8ixkARkWA2NvbTEXMBUGCqmSJomT8ixkARkWB2V4YW1wbGUx DzANBGNVBAMTBkxBQiBDQTCCASIwDQYJKoZIhvcNAQEBBQADGGEPADCCAQoCGGEB AMDSfJwvbJLHHJf4vDTalGjKrDI73c/y269IMZV48xpCruNhglcU8CW/T9Ysj6xk Oogtx2vpG4XJt7KebDZ/ac1Ymjg7sPBPcnyDZCd2a1b39XakD2puE8lVi4RVkjBH pss2fTWeuor9dzgb/kWb0YqIsgwlsRKQ2VehlIXmuhX+wDqELHPIzgXn/DOBF0qN vWlevrAlmBTxC04t1aPwyRk6b6ptjMeaIv2nqy8tOrldMVYKsPDj8aOrFEQ2d/wg HDvd6C6LKRBpmAvtrqyDtinEl/CRaEFH7dZpvUSJBNuh7st3JIG8qVFstweoMmTE zxUONQw8QrZmXDGTKgqvisECAwEAAaNRME8wCwYDVR0PBAQDAgGGMA8GA1UdEwEB /wQFMAMBAf8wHQYDVR0OBBYEFO0TzYQ4kQ3fN6x6JzCit3/l0qoHMBAGCSsGAQQB gjcVAQQDAgEAMA0GCSqGSIb3DQEBBQUAA4IBAQAWbWGBeqE2u6IGdKEPhv+t/rVi xhn7KrEyWxLkWaLsbU2ixsfTeJDCM8pxQItsj6B0Ey6A05c3YNcvWliNpupGgc7v 91Mt4/TB6aRLVLijBPB9/p2/3SJadCe/YBaOn/vpmfBPPhxUQVPiBM9fy/Al+zsh t66bc03WcD8ZaKaER0oT8Pt/4GHZA0Unx+UxpcNuRRz4COArINXE0ULRfBxpIkkF pWNjH0rlV55edOga0/r60Cg1/J9VAHh3qK2/3zXJE53N+A0h9whpG4LYgIFLB9ep ZDim7KGsf+P3zk7SsKioGB4kqidHnm34XjlkWFnrCMQH4HC1oEymakV3Kq24 -----END CERTIFICATE-----

Certificate has the following attributes: Fingerprint MD5: B33EAD49 87F18924 590616B9 C8880D9D Fingerprint SHA1: FD729A3B B533726F F8450358 A2F7EB27 EC8A1178

% Do you accept this certificate? [yes/no]: yes Trustpoint CA certificate accepted. % Certificate successfully imported

#### .لوحملا ةداەش رىدصت .5

:ەرىدصټو لوحملا يلءِ DTLS ل اەمادخټسإ ٻولطملا ةداەشلاو TrustPoint ددح

Switch3650(config)#crypto pki export TP-self-signed-721943660 pem terminal % Self-signed CA certificate: -----BEGIN CERTIFICATE-----MIICKTCCAZKgAwIBAgIBATANBgkqhkiG9w0BAQUFADAwMS4wLAYDVQQDEyVJT1Mt

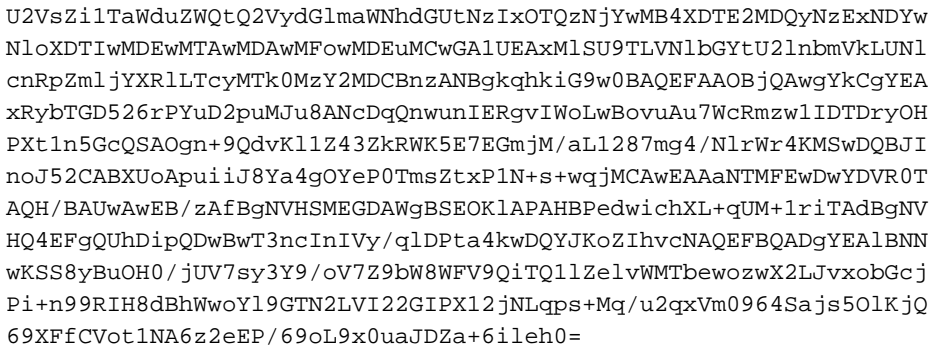

 $---END CERTIFICATE---$ 

show crypto pki رمألI ذيفنتب مق ،اهنيوكت مت يتLا ةقثلI طاقن عيمج درس لجأ نم ىلء اهظفحو فـلـم ىل| اهخسنا ،مكحتـلا ةدحو ىل| ةداهشلا ةعابـط درجمَب .trustPoints .رتويٻمكلI

#### .ISE Trust Store نزخم ىلإ لوحملا ةداهش داريتس| .6

#### .**جاردإ** رقناو **اهٻ قوثوم تاداهش < تاداهش < ةرادإ** يJ لقتنا ،ISE ي

تاناخ ديدحتو فولأم مسا (يرايتخإ) ريفوت .لوحملا نم ةداهش ددحو **ضارعتسإ** ىلع نآلI رقنI<br>،**لاسرإ** قوف رقنا مث .Syslog **و ليمعلI ةقداصمل ةقثلI**SE ل**خاد ةقداصملل ةقثلI** رايتخالI :ةروص لا يءف حضوم وه امك

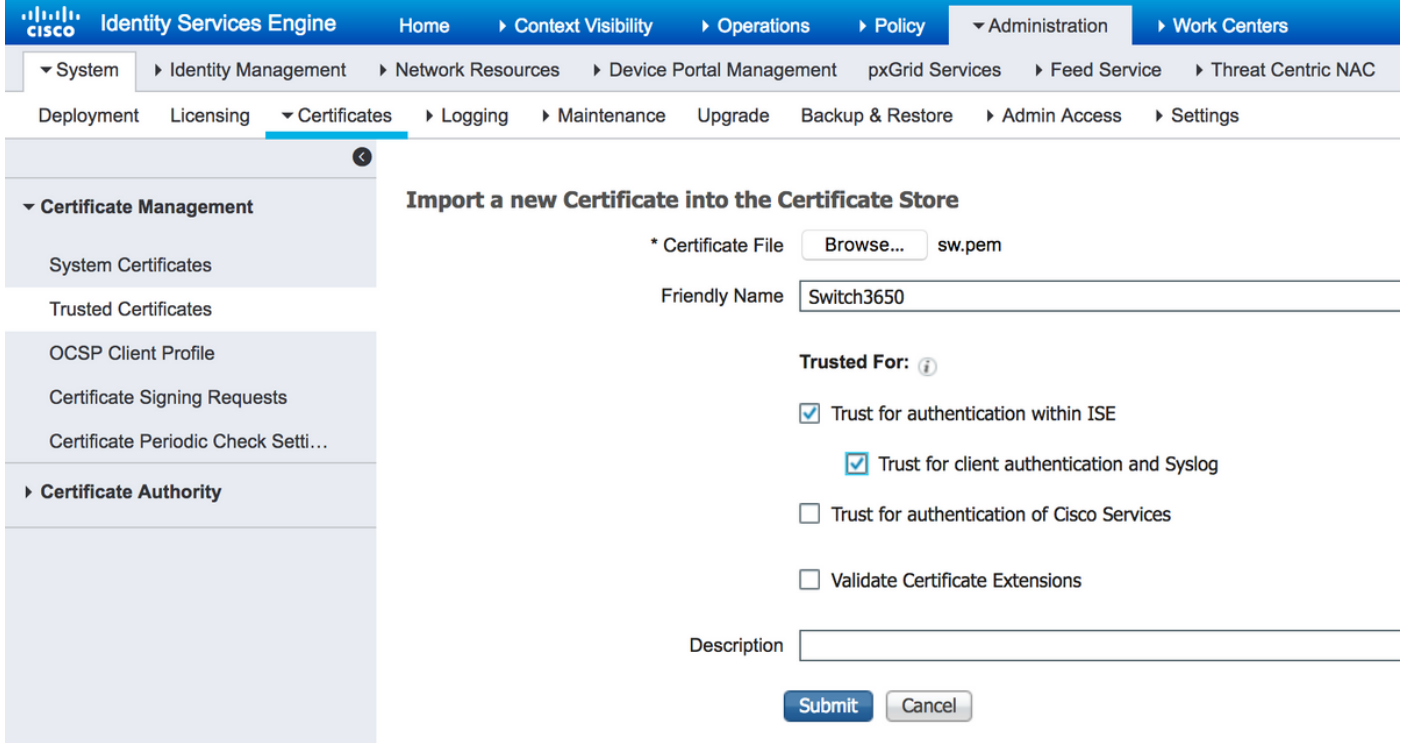

#### .لوحملا یلء RADIUS نېوكټب مق .7

ISE عم ل\_صتي نأ حاتـفـملا تـالـكش in order to تـالـمعـتـسا .لـوحملا يـلـع RADIUS نـيوكـت ةفـاضإ :رمأ ،DTLS ربء

radius server ISE22 address ipv4 10.48.23.86 key radius/dtls dtls port 2083

 dtls trustpoint client TP-self-signed-721943660 dtls trustpoint server isetp كتابلطتم ىلع (AAA) ةبس|حمل|و ضيوفتل|و ةقداصمل| ةص|خل| ةئيهتان| ةيقب دمتعت :لاثمك نيوكتلا اذه عم لماعت .كميمصتو

```
aaa group server radius ISE
server name ISE22
```
radius-server attribute 6 on-for-login-auth radius-server attribute 8 include-in-access-req radius-server attribute 25 access-request include

aaa authentication dot1x default group ISE aaa authorization network default group ISE

#### .ISE ىلع تاسايسلا نيوكت 8.

كميمصت ىلع ةوطخلا هذه دمتعت .ISE ىلع ضيوفتلاو ةقداصملا تاسايس نيوكتب مق .اضى أ كتابلطتمو

# ةحصلا نم ققحتلا

:لوحملا يلاع test aaa رمألا مدختسأ ،نيمدختسملI ةقداصم ةيناكمإ نم ققحتلل

Switch3650#test aaa group ISE alice Krakow123 new-code User successfully authenticated

USER ATTRIBUTES

username 0 "alice" Switch3650#

LiveLog > RADIUS > ISE تايلمع ىلإ لقتنا .حاجنب ةلاسرلا مدختسم ةقداصم ىرت نأ بجي :(ةربكم ةسدع ىلع رقنا) بسانملا لجسلل ليصافتلا ددحو

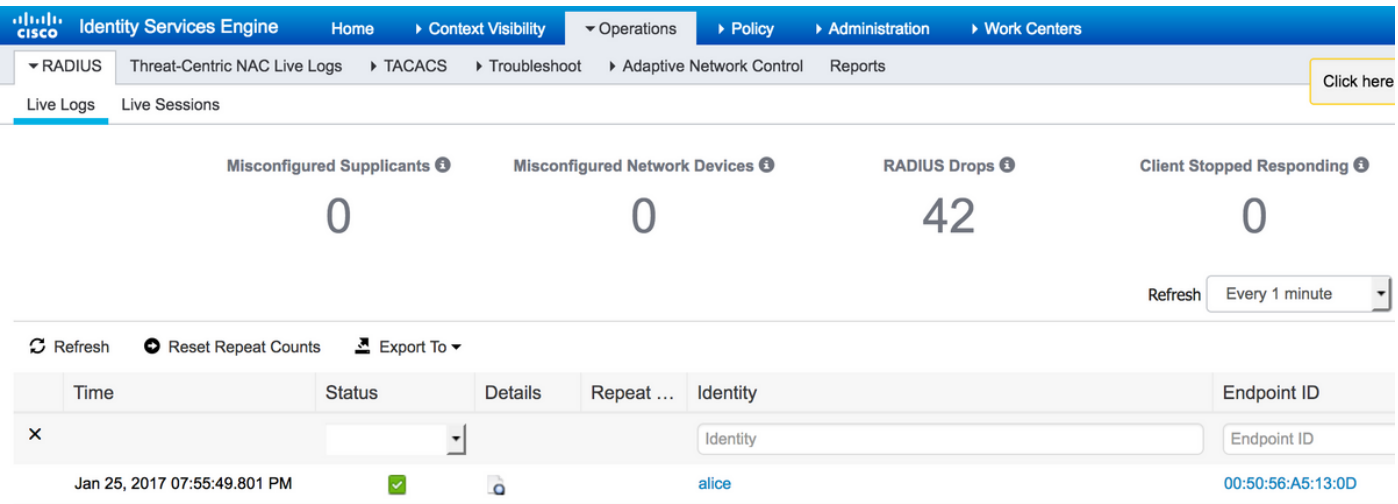

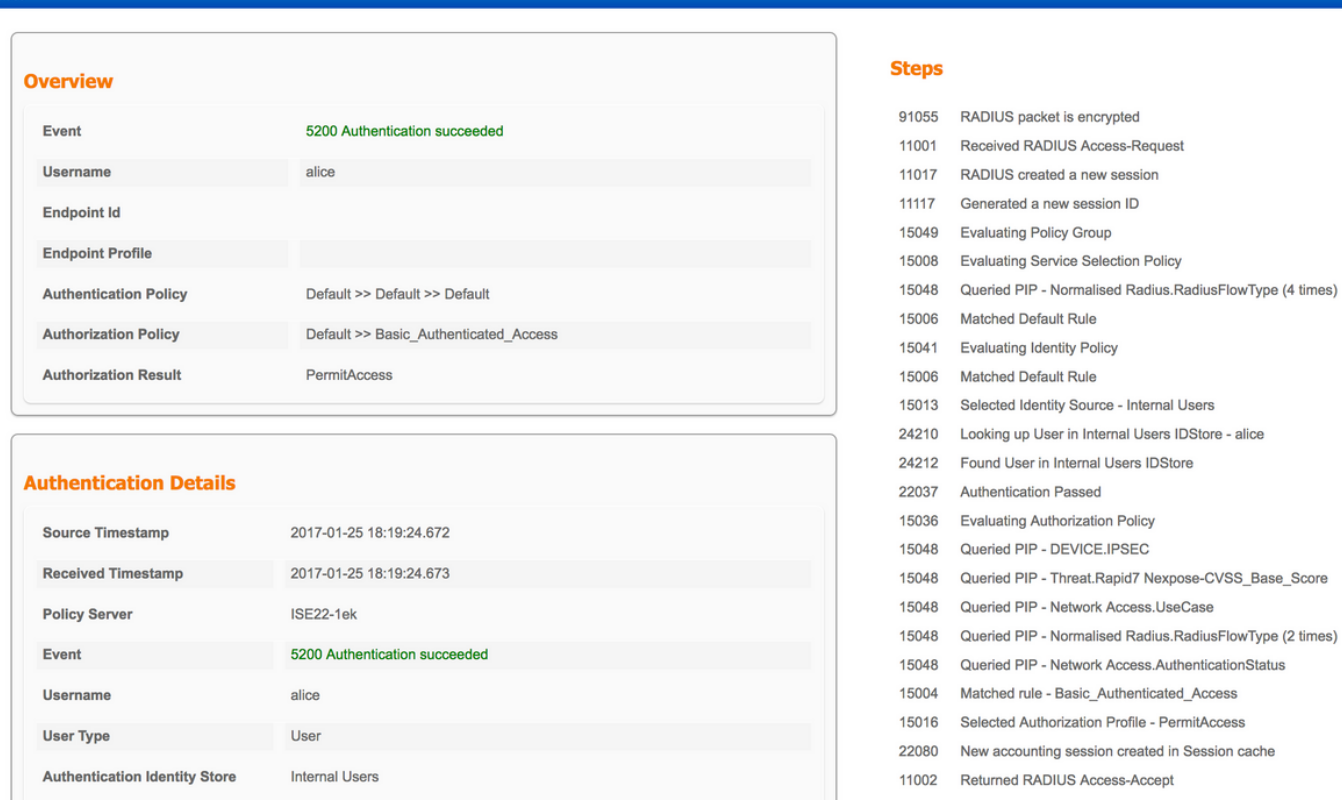

ability Services Engine

يف ىلوألا ةوطخلا نأ نم ققحت .**تاوطخلاب** ةمئاق دجوت ،ريرقتلا نم نميألا بناجلا ىلعو .RADIUS ةمزح ريفشت يه ةمئاقلا

.ىرخا ةرم **aaa رابتخال|** رما ذيفنتو ISE ىلع ةمزحل| طاقتل| ءدب كنكمي ،كلذ ىلإ ةفاضإل|بو < صيخشتلا تاودأ < اهحالصإو ءاطخألا فاشكتسأ < تايلمعلا ىلإ لقتنا ،طاقتلالا ءدبل :ءدب قوف رقناو ةقداصملل ةمدختسملا جهنلا ةمدخ ةدقع ددح .TCP غيرفت < ةماع تاودأ

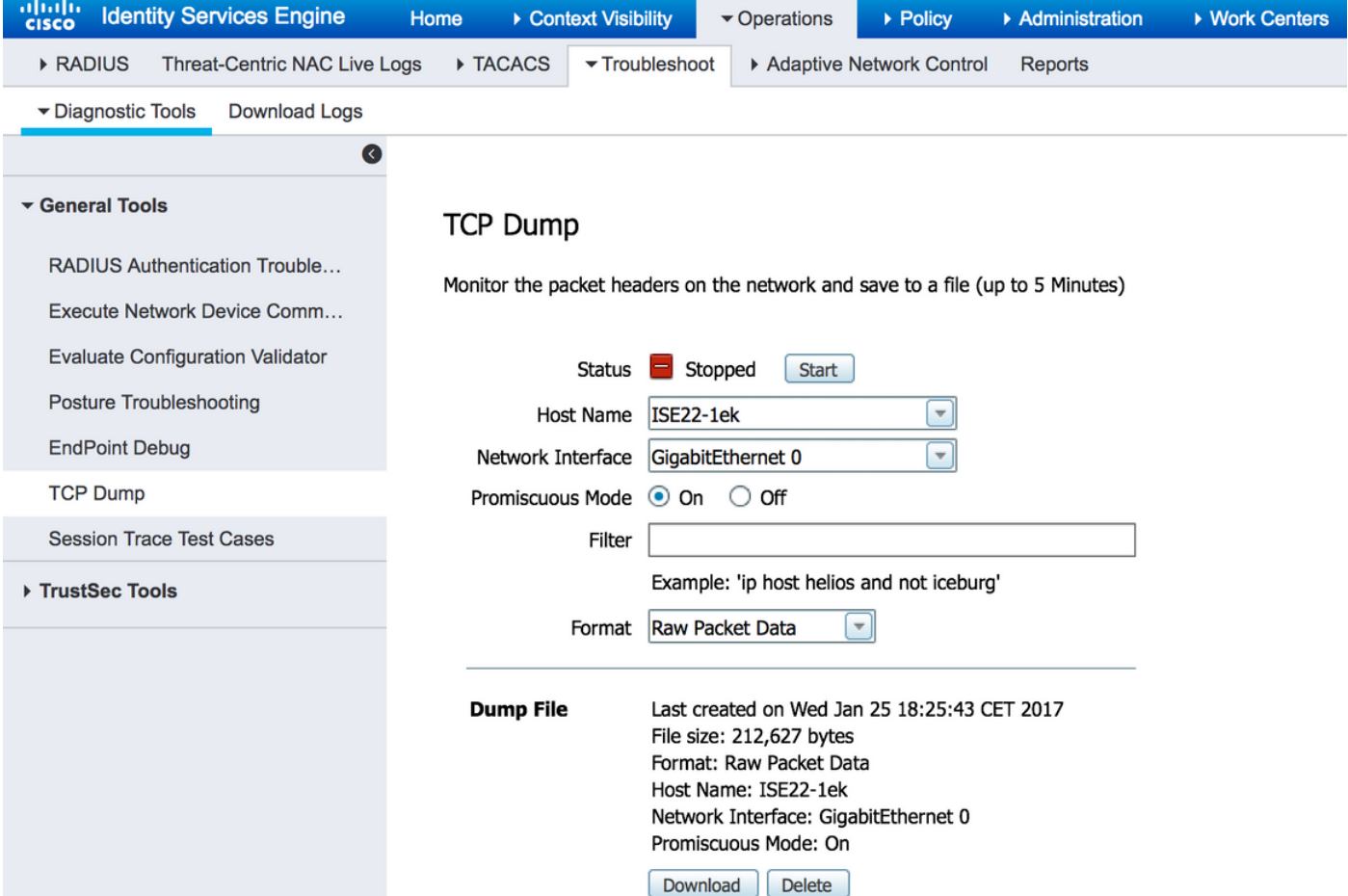

ارداق نوكت نأ بجي ،ةمزحلا طاقتJا حتف دنع .**ليزنت**و **فاقيإ** ىلع رقنا ،ةقداصملا ءاهتنا دنع :DTLS مادختساب ةرفشم رورملا ةكرح ةيؤر ىلع

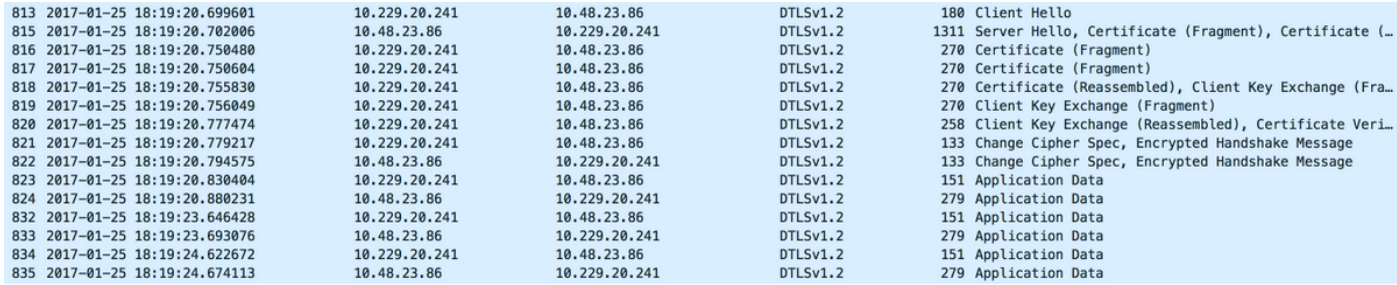

ةحفاصملا لوح ضوافتلا متي امدنع .DTLS لاصتا ديكأت نم ءزج يه 822 مقر - #813 مزحلا ليبس ىلع فقوتيو فلتخي دق مزحلا ددع نأ ظحال .قيبطتلا تانايب لقن متي ،حاجنب ريفشت متي .(خلإ ،TLS-EAP ،PEAP-EAP ،PAP (ةمدختسملا ةقداصملا ةقيرط ىلع لاثملا :ةمزح لك تايوتحم

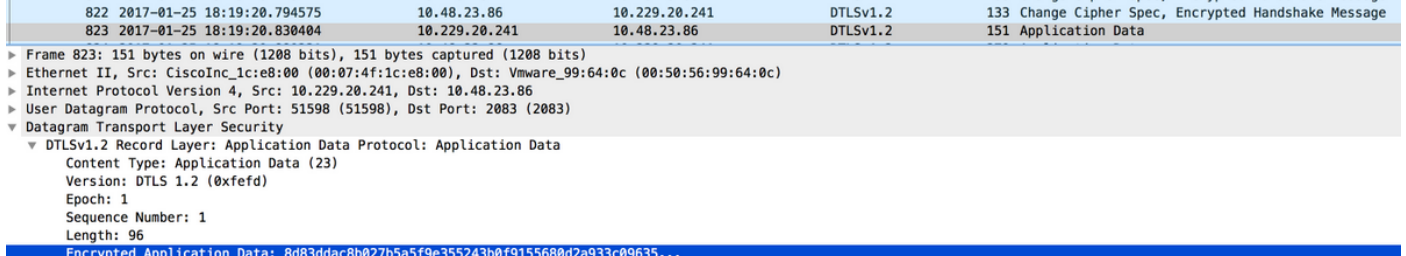

ىلع اهنيوكت مت يتلا IdleTimeout ددحت. اروف قفنلا عطقني ال ،تانايبلا لك لقنت امدنعو تَقؤمِلا ةيحالُص تەتن| اذإ .هلالخ رمّي لاصتا نود قفّن ءاشنإ اهلالخ نكمي يتلا ةدملا ISE .قفَنلا ءاشَن| ةَداعإو DTLS ةحفاصَم ءارج| مَتي ،ISE ىل| ديدجلا لوصولا بـلَٰطَ لاسرا نيءتو

# اهحالصإو ءاطخألا فاشكتسا

## .تابلط يأ ISE ىقلتي ال 1.

و 1645،1646 يه ةيضارتفالا RADIUS ذفانم 2083. وه يضارتفالا DTLS ذفنم نأ ظحال /2083.UDP رورم ةكرح عنمي ال ةيامحلا رادج نأ نم دكأت 1812،1813.

## .DTLS لاصتا ديكأت لشف 2.

:تلشف DTLS ةحفاصم نأ ىرت دق ISE نع يليصفتلا ريرقتلا يف

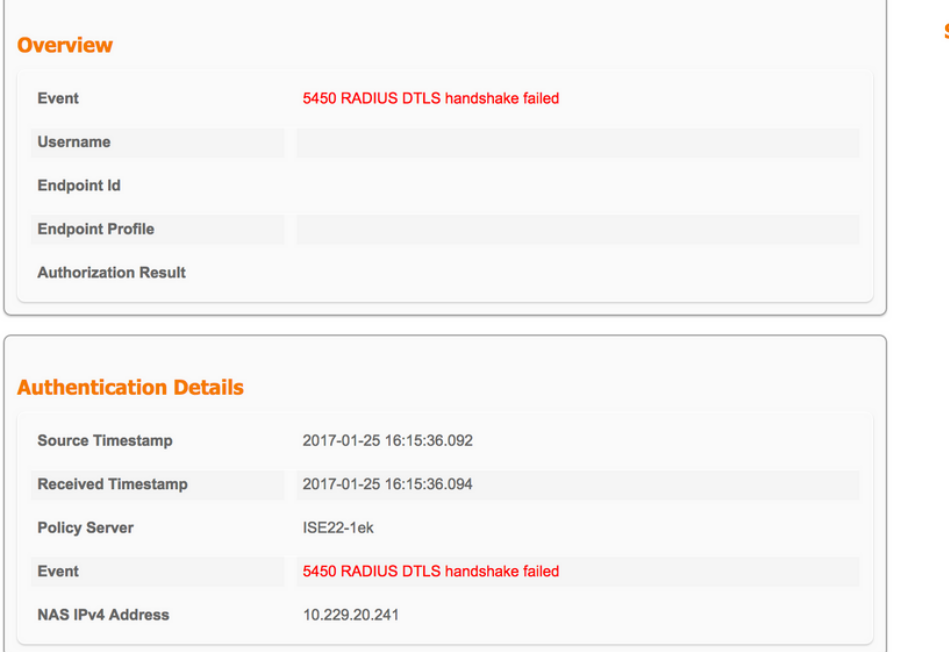

#### **Steps**

91 91

91

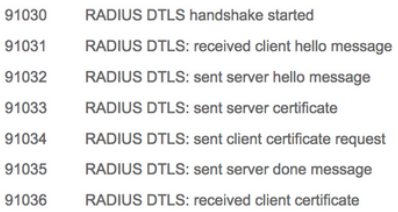

ققحت .ةحفاصملا ءانثأ ةلسرملا ةداهشلا يف قثي ال ISE وأ لوحملا نأ وه لمتحملا ببسلا ISE ىلع DTLS RADIUS رودل ةبسانملا ةداهشلا نييعت نم ققحت .ةداهشلا نيوكت نم .لوحملا ىلع ةقثلا طاقنو

ةمجرتلا هذه لوح

ةي الآلال تاين تان تان تان ان الماساب دنت الأمانية عام الثانية التالية تم ملابات أولان أعيمته من معت $\cup$  معدد عامل من من ميدة تاريما $\cup$ والم ميدين في عيمرية أن على مي امك ققيقا الأفال المعان المعالم في الأقال في الأفاق التي توكير المالم الما Cisco يلخت .فرتحم مجرتم اهمدقي يتلا ةيفارتحالا ةمجرتلا عم لاحلا وه ىل| اًمئاد عوجرلاب يصوُتو تامجرتلl مذه ققد نع امتيلوئسم Systems ارامستناه انالانهاني إنهاني للسابلة طربة متوقيا.